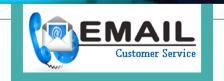

# Welcome Here To Recover Forgot Comcast Password

Dial +1 (866) 748-5444

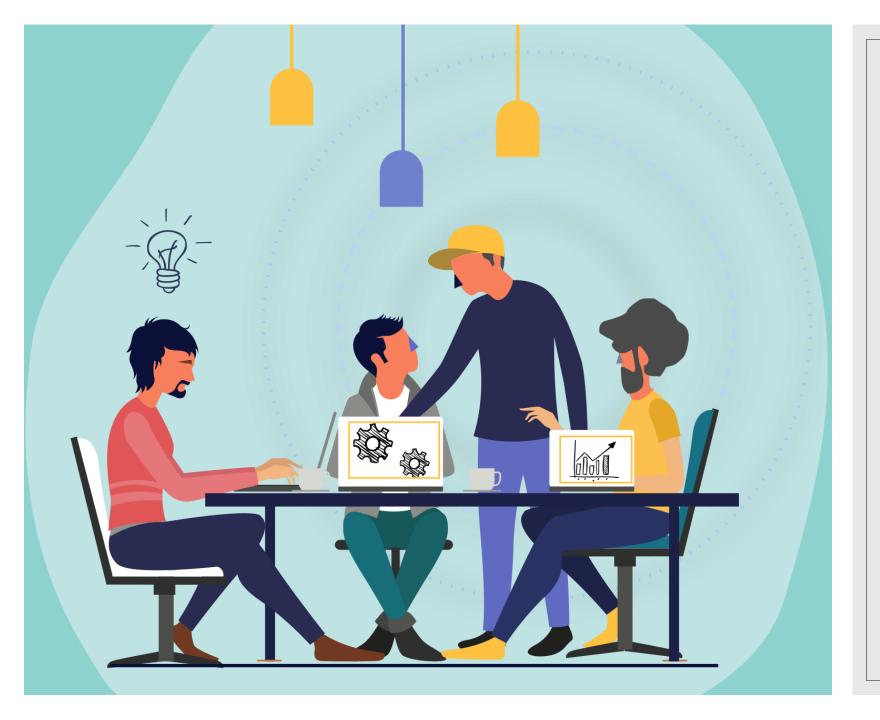

### About comcast Email

Comcast email gives you the fastidious security and can prove to be useful when you don't need your inbox to flood from the spam messages. Email protection is fundamental as it contains private and individual data of the proprietor. If You Forgot Comcast Password We sure don't need some off-base individual to get their hands on our email account. This was the vital thought behind structuring Comcast as it guarantees the high-security email administrations.

## Instructions to Recover Forgot Comcast Email Password

- STEP-1: First off, go to xfinity.com/password.
- STEP-2: Now, feed in your Comcast username and click on Continue button.
- STEP-3: in the event that you can't review your username, at that point go to xfinity.com/username.
- STEP-4: Before that, you're going to need to finish the security check by entering the required captcha as a method for defeating spam.
- STEP-5: Select an appropriate strategy for recovering your password from the choices recorded. When you do that, click on Continue.
- STEP-6: If you would prefer not to get to the connection by means of email or content, you can tap on Try an alternate technique. You can choose a mystery question and you can set a response for the equivalent.

- STEP-7: Confirm your determination on the home screen by tapping on Continue.
- STEP-8: An affirmation message will spring up. On the off chance that you have settled on resetting by means of email, browse your email inbox and click on the Reset my password button. Correspondingly, on the off chance that you have picked resetting by means of instant messages, enter the reset code sent on your enrolled number. Snap on the Continue button.
- STEP-9: You would now be able to make and affirm your new password. Snap on Continue button. Only a tip: remember the new password well or note it down and put it some place protected, far away from any other individual's span. On the off chance that you wind up in a comparable circumstance whenever later, you can spare yourself some time.
- STEP-10: At last, an affirmation message will spring up on your screen and presto! You have yourself another password. You would now be able to get to your Comcast email account with this recently set password.

#### Dial +1 (866) 74<mark>8-5444 To Recover</mark> Forgot Comcast <mark>Password</mark>

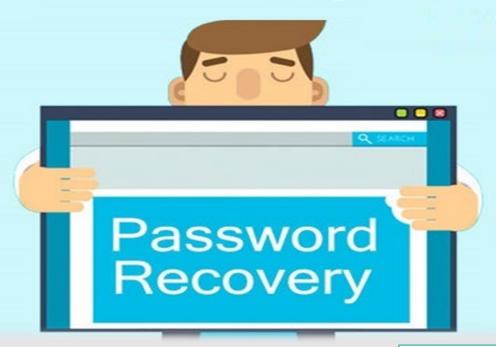

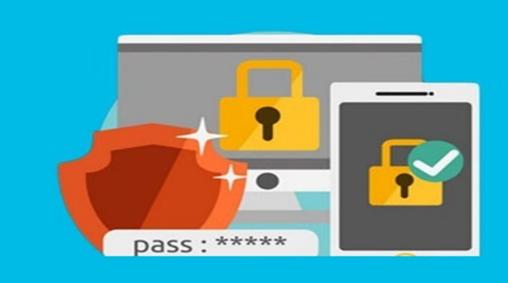

#### Thanks For watching

In the event that you have any inquiry or getting any issues with respect to a similar circumstance referenced above, consistently don't hesitate to call our affirmed professionals on our cost free Comcast email client assistance number Dial +1 (866) 748-5444 for the brisk help and the moment goals.

Web:- <a href="http://www.emailcustomerservice247.com/forgot-comcast-email-password/">http://www.emailcustomerservice247.com/forgot-comcast-email-password/</a>